# **IBM® Lotus® iNotesTM 8.5.x Ultra-light Mode Reference Card**

The way you interact with the ultra-light mode icons (touch or click) differs depending on whether you are using an Apple iPhone or iPod Touch, or your computer.

In Contacts, when an icon appears in a circle, then there is an actionable task associated. That is, you can touch to dial on an iPhone or to send a message on an iPod Touch. You can also click to send a message on your computer or hover the cursor over an icon to view a phone number.

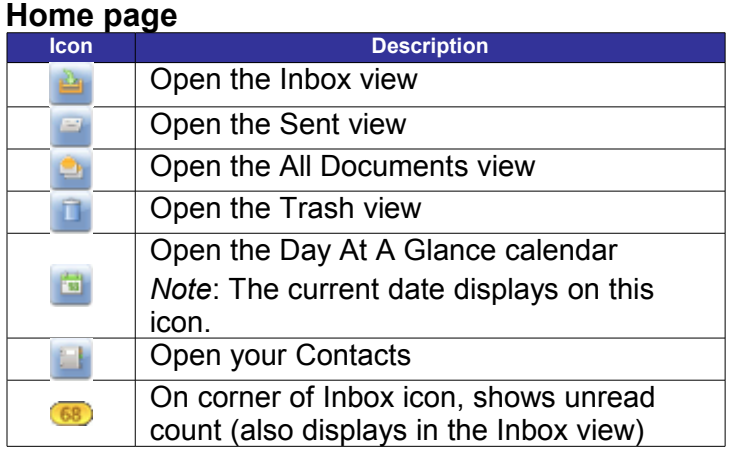

#### **Navigation & General**

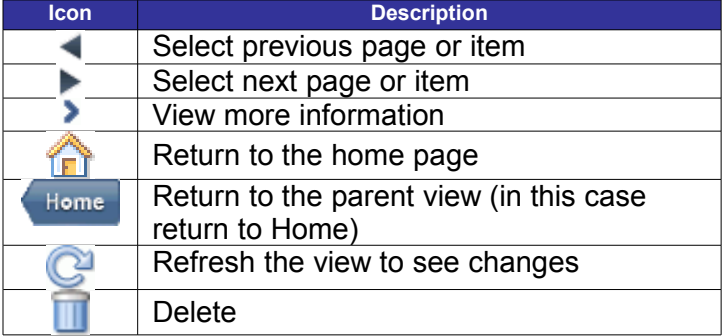

**Mail**

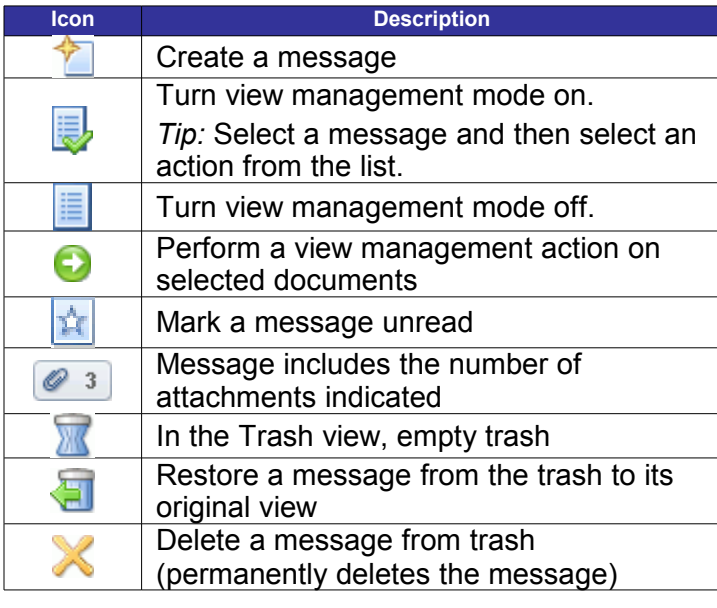

# **Mail Views – Mail Types**

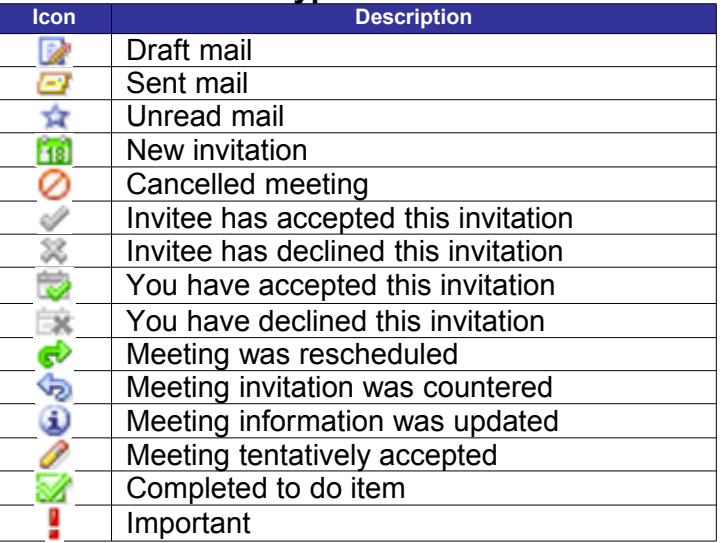

#### **Contacts**

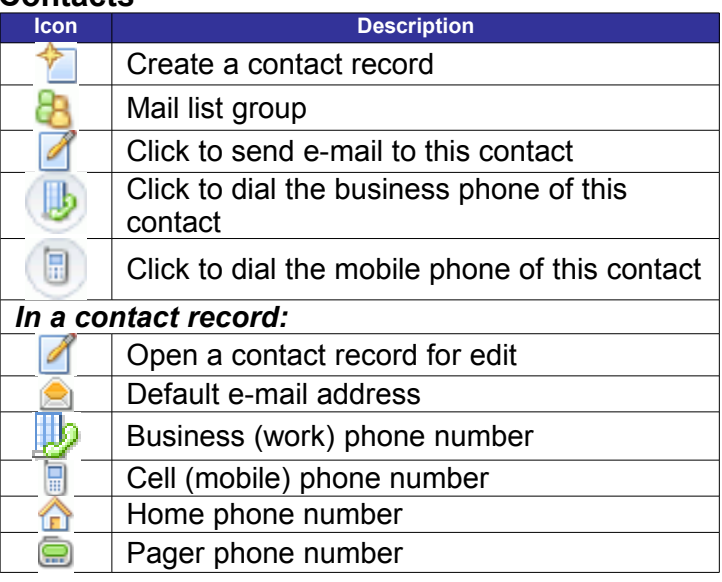

## **Day At A Glance View – Entry Types**

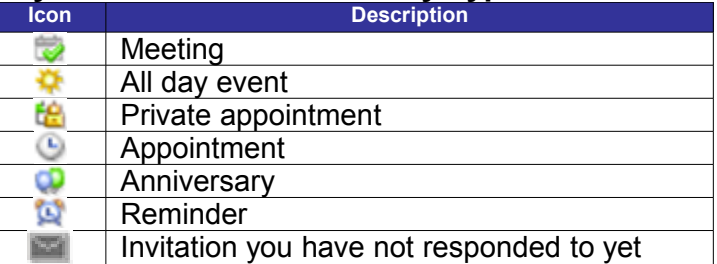

## **Access Keys – Home Page**

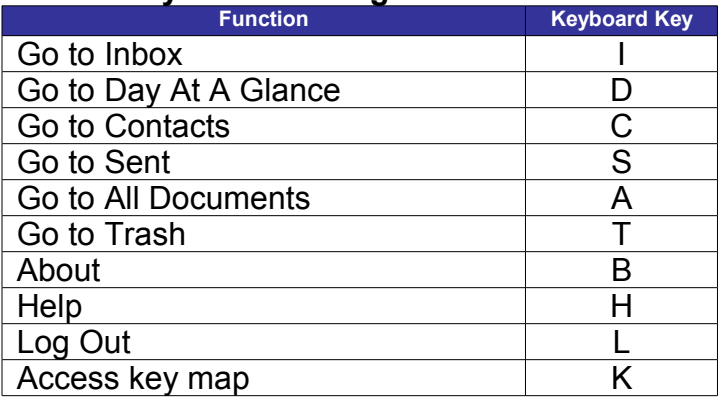

# **Access Keys – General**

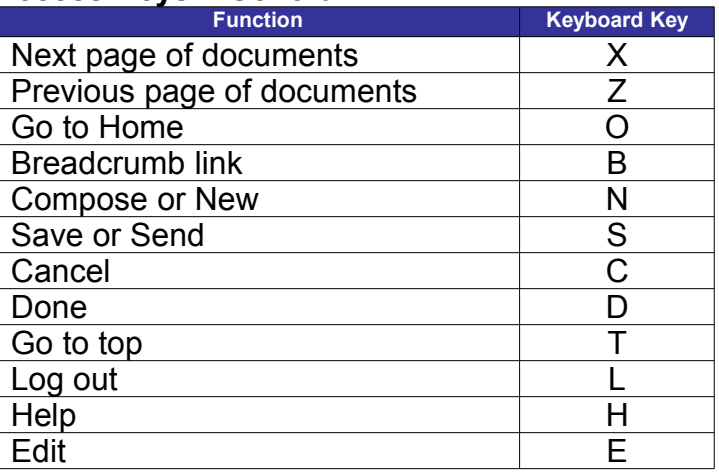